# 7 – TOM 4 – SON / 2024 - YIL / 15 - APREL **ADOBE PHOTOSHOP CC DASTURIDA ISHLASH**

**Quvvatov Behruz Ulug`bek o`g`li**

*Osiyo Xalqaro Universiteti "Umumtexnik fanlar" kafedrasi o"qituvchisi ulughbekovich.bekhruz@mail.ru*

### **Kirish**

Kompyuter grafikasi tasvirlarni yaratish va qayta ishlashda vosita sifatida kompyuter qo'llaniladigan faoliyat sohasi hisoblanadi. Kompyuter grafikasini qo'llash sohasiga qarab ilmiy grafika, biznes grafika, konstruktorlik grafika, tasviriy grafika, badiiy grafika, kompyuter animatsiyasi, multimediya va boshqalarga ajratadi. Kompyuter grafikasining turiga qarab rastrli, vektorli va fraktal kompyuter grafikalarini ajratish mumkin.

## **Adobe Photoshop CC dasturida ishlash**

Adobe Photoshop dasturi rastrli grafik muharriri hisoblanib Adobe Inc. kompaniyasi tomonidan Windows va MacOS operatsion tizimlari uchun ishlab chiqilgan. Photoshop dasturi ko'p qavatli rastrli tasvirlarni yaratish va tahrirlash, maska va ko'p rang modellarini qo'llash imkoniyatini beradi. Ushbu xususiyatlarni qo'llash uchun dastur o'zining PSD va PSB fayl formatlarini ishlatadi. Rastrli grafikadan tashqari dastur vektorli grafika va 3D grafikalar bilan ishlash uchun cheklangan imkoniyatlari mavjud. Photoshop dasturi tasvirlarni piksellar to'plami sifatida yaratadi. Photoshop dasturining mo'yqalam, aerograf, pero va qalam kabi uskunalari yordamida tasvirni rassom kabi xolatda yaratib olish mumkin. Dasturdagi barcha uskunalarning xususiyatlarini foydalanuvchi talabiga mos ravishda o'zgartirib olish mumkin. Photoshop dasturining ustunlik tomonlaridan biri bu qavatlarning qo'llanilishi. Har bir qavatni tasvirning qolgan qismiga ta'sir qilmagan holda mustaqil ravishda o'zgartirish va xususiyatlarini belgilab olish mumkin. Photoshop dasturining asosiy qo'llanilish sohasiga tasvirlarni retushlash, matn bo'laklarini o'z ichiga oluvchi kompozitsiyalarni yaratish, boshqa grafik muharrirlarda yaratilgan tasvirlarni tahrirlash, dasturning uskunalari va vositalaridan foydalanib chizish texnikasini taqlid qilgan holda tasvir yaratish kiradi. Photoshop dasturining asosiy imkoniyatlariga raqamli tasvirlarni qayta ishlash, ranglarni sozlash, tasvir nuqsonlarini yo'qotish, ko'p qavatli tasvirlarni yaratish, fotomontaj, fotokollajlarni yaratish, retushlash va eski rasmlarni tiklash, eskizlar yaratish, matnlar bilan ishlash, teksturalar yaratish, tasvirlarni chop etishga tayyorlash, tasvirlarning turli standartlari va formatlarini qo'llash kiradi.

**Photoshop dasturida yangi hujjat yaratish.** Photoshop dasturida hujjat yaratishda bo'sh xolst o'rniga Adobe Stock ning keng ko'lamdagi andozalaridan foydalanish mumkin. Andozalar loyiha uchun tayyor tasvir va boshqa lementlardan tashkil topadi.

## **PEDAGOG RESPUBLIKA ILMIY JURNALI**

## 7 – TOM 4 – SON / 2024 - YIL / 15 - APREL

Photoshop dasturida andozalar bilan ishlash odatiy hujjatlar bilan ishlagandek amalga oshiriladi. Bundan tashqari yangi hujjat yaratishda tayyor hujjat o'lcham andozalaridan ham foydalanish yoki hujjat o'lchamini mustaqil berish ham mumkin. Keyin foydalanish uchun foydalanuvchi hujjat o'lchamini saqlab olish imkoniyati mavjud.

**Andozalar va o'lcham andozalari.** Andozalar hujjat uchun andoza va qayta ishlanadigan elementlarni taqdim etadi. Sifatli tasvirlar va grafiklardan tashkil topgan andozalarni Photoshop dasturi ichidan Adobe Stock dan yuklab olish mumkin. Ushbu andozalar asosida belgilangan xususiyat va dizayn elementlariga ega hujjat yaratib olish mumkin.

Andozalar *.psd* kengaytmasiga ega. Bo'sh hujjat o'lcham andozalari - oldindan belgilangan o'lcham va xususiyatga ega bo'sh hujjat. O'lcham andozalari ma'lum qurilmalar uchun hujjat yaratishni osonlashtiradi. Bo'sh hujjat o'lcham andozasi oldindan belgilangan o'lcham, rang rejimi, o'lchov birligi, yo'nalishi, joylashishi va nuqtalar zichligi kabi xususiyatlariga ega.

Andozalar va o'lcham andozalarni quyidagi guruhlarga bo'lish mumkin:

- tasvir;
- chop etiluvchi;
- grafik;
- veb;
- mobil;
- video.

*Yangi hujjat yaratish dialog oynasi.* Yangi hujjat yaratish dialog oynasini ochish uchun Photoshop dasturini ishga tushirib quyidagilardan birini amalga oshirish kerak:

- *Ctrl+N* tugmalar kombinatsiyasini bosish;
- *File* menyusidan *New* qatorini tanlash;
- *Start* ishchi sohasida *New* yoki *Start New* tugmalarini bosish;

- Ochiq hujjatning sarlavha qismi ustiga sichqon ko'rsatkichini joylab o'ng tugmasini bosish va ochilgan kontekst menyusidan *New Document* qatorini tanlash:

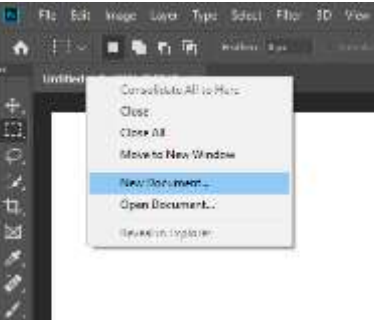

1-rasm.

*Dialog oynasining elementlari*

Yangi hujjat yaratish dialog oynasi quyidagi imkoniyatlarni beradi:

## **PEDAGOG RESPUBLIKA ILMIY JURNALI**

7 – TOM 4 – SON / 2024 - YIL / 15 - APREL

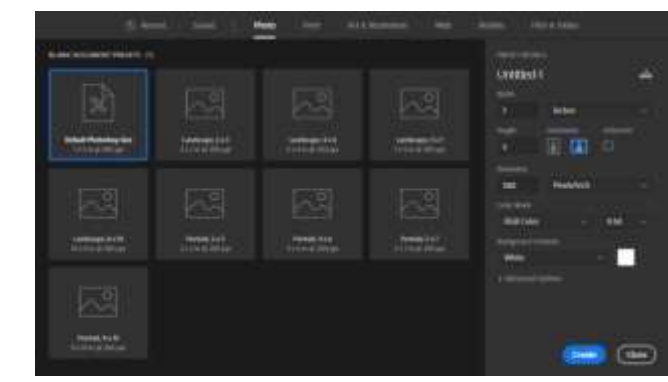

2-rasm.

- Adobe Stockning bir nechta kategoriyalari (tasvir, chop etiluvchi, grafik, veb, mobil, video)dan tanlangan andozalaridan foydalanib yangi hujjat yaratish;

- Boshqa andozalarni izlash va ular asosida hujjat yaratish;

- Fayllar, andozalar va oxirgi ishlangan elementlarga tez murojaat qilish;

- Qayta foydalanish uchun foydalanuvchining hujjat o'lcham andozalarini saqlash va keyinchalik ularga tez murojaat qilish;

- Bo'sh hujjat o'lcham andozasi yordamida hujjat yaratish.

*O'lcham andozasidan foydalanib hujjat yaratish.* O'lcham andozasidan foydalanib hujjat yaratish uchun quyidagilarni bajarish kerak:

1. Yangi hujjat yaratish dialog oynasida kerakli kategoriya bo'limi tanlanadi;

- 2. O'lcham andozasi tanlanadi;
- 3. Zarur hollarda o'lcham andozasi qiymatlariga o'zgartirishlar kiritiladi;

4. Dialog oynasining *Create* tugmasi bosiladi va dastur o'lcham andozasi asosida yangi hujjat yaratadi.

*O"lcham andozasi qiymatlarini o"zgartirish.* O'lcham andozasi asosida yangi hijjat yaratishdan oldin yangi hujjat yaratish dialog oynasining o'ng qismida joylashgan O'lcham andozasi xususiyatlari panelidan andozaning quyidagi qiymatlarini o'zgartirib olish mumkin:

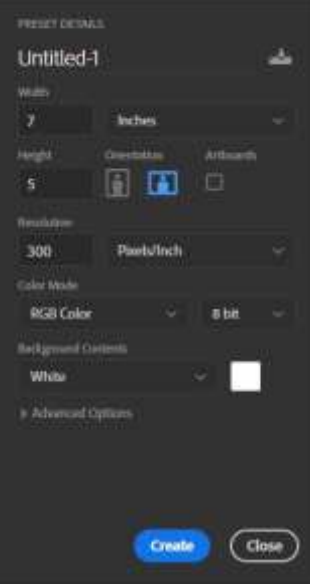

3-rasm.

## **PEDAGOG RESPUBLIKA ILMIY JURNALI**

7 – TOM 4 – SON / 2024 - YIL / 15 - APREL

1. Yangi hujjatning nomini belgilash;

2. *Width* va *Height*: hujjatning o'lchamlarini belgilash; ochiluvchi menyudan o'lchov birligini belgilash;

3. *Orientation*: hujjat varog'ining yo'nalishini belgilash;

4. *Artboards*: hujjatga artboard elementlarini qo'shish;

5. *Resolution*: hujjatning nuqtalar zichligini belgilash;

6. *Color Mode*: hujjatning ranglar rejimini belgilash;

7. *Background Contents*: hujjatning orqa fon rangini belgilash mumkin.

**Foydalanuvchi o'lcham andozasini saqlash.** Mavjud o'lcham andozasini yangi qiymatlar bilan saqlash yoki yangi o'lcham andozasi sifatida saqlash mumkin. Yangi o'lcham andozasini yaratish uchun quyidagilarni bajarish kerak:

1. O'lcham andozasining qiymatlarini belgilagandan keying o'lcham andozasi

xususiyatlari panelida tugmasi bosiladi;

2. Yangi o'lcham andozasi uchun nom beriladi;

3. Saqlash tugmasi bosiladi.

Yaratilgan o'lcham andozasiga Yangi hujjat yaratish dialog oynasining *Saved* bo'limidan murojaat qilish mumkin.

## *Stock andozalari yordamida yangi hujjat yaratish*

Photoshop dasturida Adobe Stockdan turli hujjat andozalari mavjud. Andoza yordamida hujjat yaratish uchun quyidagilarni bajarish kerak:

1. Yangi hujjat yaratish dialog oynasida tasvir, chop etiluvchi, grafik, veb, mobil, video bo'limi tanlanadi;

2. Bo'limdan kerakli andoza tanlanadi;

3. Hujjat andozasini ko'rib olish uchun dialog oynasining o'ng qismidan *See Preview* tugmasi bosiladi;

4. Andoza *Download* tugmasi yordamida yuklab olinadi;

5. Hujjat andozasi yuklab olinganidan so'ng *Open* tugmasi bosiladi.

*Adobe Stockdan hujjat andozalarini izlash*

Adobe Stockdan oldindan tanlangan hujjat andozalaridan tashqari Yangi hujjat yaratish dialog oynasidan boshqa hujjat andozalarini izlash va yuklab olish mumkin.

Yangi hujjat yaratish dialog oynasida Adobe Stockdan hujjat andozalarini qidirish uchun matn kiritib *Go* tugmasi bosiladi. Photoshop dasturi Adobe Stock vebsahifasini brauzer yordamida ochib beradi. Kiritilgan matn asosida topilgan hujjat andozalarini ko'rib kerakligini yuklab olish mumkin.

## **FOYDALANILGAN ADABIYOTLAR RO'YHATI:**

1. Babaev, S., Olimov, N., Imomova, S., & Kuvvatov, B. (2024, March). Construction of natural L spline in W2, σ (2, 1) space. In *AIP Conference Proceedings* (Vol. 3004, No. 1). AIP Publishing.

**[www.bestpublication.org](http://www.bestpublication.org/)** 393

7 – TOM 4 – SON / 2024 - YIL / 15 - APREL

2. Behruz Ulugbek og, Q. (2023). TECHNOLOGY AND MEDICINE: A DYNAMIC PARTNERSHIP. *International Multidisciplinary Journal for Research & Development*, *10*(11).

3. Behruz Ulug'bek o'g, Q. (2023). USE OF ARTIFICIAL NERVOUS SYSTEMS IN MODELING. *Multidisciplinary Journal of Science and Technology*, *3*(5), 269-273.

4. Quvvatov, B. (2024). ALGEBRAIK ANIQLIGI YUQORI BOLGAN KVADRATUR FORMULALAR. KLASSIK GAUSS KVADRATURALARI. *Инновационные исследования в науке*, *3*(2), 94-103.

5. Quvvatov, B. (2024). ALGEBRAIK ANIQLIGI YUQORI BOLGAN KVADRATUR FORMULALAR. SIMPSON FORMULASI. *Models and methods in modern science*, *3*(2), 223-228.

6. Quvvatov, B. (2024). ALGEBRAIK ANIQLIGI YUQORI BOLGAN KVADRATUR FORMULALAR. ROMBERG INTEGRALLASH FORMULASI. *Центральноазиатский журнал образования и инноваций*, *3*(2 Part 2), 107-112.

7. Quvvatov, B. (2024, February). TORTBURCHAK ELEMENT USTIDA GAUSS–LEJANDR FORMULASI. In *Международная конференция академических наук* (Vol. 3, No. 2, pp. 101-108).

8. Behruz Ulug'bek o'g, Q. li.(2023). Mobil ilovalar yaratish va ularni bajarish jarayoni. *International journal of scientific researchers*, *2*(2).

9. Quvvatov, B. (2024, February). ALGEBRAIK ANIQLIGI YUQORI BOLGAN KVADRATUR FORMULALAR. REKURSIV TRAPETSIYALAR QOIDASI. In *Международная конференция академических наук* (Vol. 3, No. 2, pp. 41- 51).

10. Quvvatov, B. (2024). ALGEBRAIK ANIQLIGI YUQORI BOLGAN KVADRATUR FORMULALAR. ORTOGONAL KOPHADLAR. *Инновационные исследования в науке*, *3*(2), 47-59.

11. Quvvatov, B. (2024). ALGEBRAIK ANIQLIGI YUQORI BOLGAN KVADRATUR FORMULALAR. GAUSS KVADRATUR FORMULALARI. *Models and methods in modern science*, *3*(2), 114-125.

12. Quvvatov, B. (2024). GLOBAL IN VIRTUAL LEARNING MOBILE APP CREATION INFORMATION SYSTEMS AND TECHNOLOGIES. *Science and innovation in the education system*, *3*(1), 95-104.

13. Quvvatov, B. (2024). WEB FRONT-END AND BACK-END TECHNOLOGIES IN PROGRAMMING. *Theoretical aspects in the formation of pedagogical sciences*, *3*(1), 208-215.

14. Quvvatov, B. (2024). FINDING SOLUTIONS OF SPECIAL MODELS BY INTEGRATING INTEGRAL EQUATIONS AND MODELS. *Current approaches and new research in modern sciences*, *3*(1), 122-130.

7 – TOM 4 – SON / 2024 - YIL / 15 - APREL

**15. Quvvatov, B. (2024). CONSTRUCTION OF SPECIAL MODELS THROUGH DIFFERENTIAL EQUATIONS AND PRACTICAL SOLUTIONS.** *Solution of social problems in management and economy***,** *3***(1), 108-115.**

16. Karimov, F. (2022). ANIQ INTEGRALNI TAQRIBIY HISOBLASH. *ЦЕНТР НАУЧНЫХ ПУБЛИКАЦИЙ (buxdu. uz)*, *14*(14).

17. Quvvatov, B. (2024). SQL DATABASES AND BIG DATA ANALYTICS: NAVIGATING THE DATA MANAGEMENT LANDSCAPE. *Development pedagogical technologies in modern sciences*, *3*(1), 117-124.

18. Quvvatov, B. (2023). ALGEBRAIK ANIQLIGI YUQORI BOLGAN KVADRATUR FORMULALAR. UMUMLASHGAN TRAPETSIYALAR QOIDASI. *Академические исследования в современной науке*, *3*(7), 137-142.

19. Latipova, S. (2024). HILFER MA'NOSIDA KASR TARTIBLI TENGLAMALAR UCHUN KOSHI MASALASI. *Development and innovations in science*, *3*(2), 58-70.

20. Latipova, S. (2024). KESIK PIRAMIDA TUSHUNCHASI. KESIK PIRAMIDANING YON SIRTINI TOPISH FORMULALARI. *Models and methods in modern science*, *3*(2), 58-71.

21. Shahnoza, L. (2023, March). KASR TARTIBLI TENGLAMALARDA MANBA VA BOSHLANG'ICH FUNKSIYANI ANIQLASH BO'YICHA TESKARI MASALALAR. In *" Conference on Universal Science Research 2023"* (Vol. 1, No. 3, pp. 8- 10).

22. Latipova, S. (2024). FUNKSIYANING KESMADAGI ENG KATTA VA ENG KICHIK QIYMATI. В CURRENT APPROACHES AND NEW RESEARCH IN MODERN SCIENCES (Т. 3, Выпуск 2, сс. 120–129).

23. Latipova, S. (2024). EKSTREMUMLARNING YUQORI TARTIBLI **HOSILA** 

YORDAMIDA TEKSHIRILISHI. IKKINCHI TARTIBLI HOSILA YORDAMIDA EKSTREMUMGA TEKSHIRISH. В SCIENCE AND INNOVATION IN THE EDUCATION SYSTEM (Т. 3, Выпуск 3, сс. 122–133).

24. Muradov, O. (2024, January). IN TEACHING INFORMATICS AND INFORMATION TECHNOLOGIES REQUIREMENTS. In Международная конференция академических наук (Vol. 3, No. 1, pp. 97-102).

25. Murodov, O. (2023). INNOVATSION YONDASHUV ASOSIDA INFORMATIKA VA AXBOROT TEXNOLOGIYALARI FANINI O'QITISH JARAYONINI TAKOMILLASHTIRISH. Theoretical aspects in the formation of pedagogical sciences, 3(4), 77- 81.

26. Murodov, O. (2024). TA'LIM TEXNOLOGIYALARINING ILMIY-NAZARIY ASOSLARI. Science and innovation in the education system, 3(3), 155-160.

**[www.bestpublication.org](http://www.bestpublication.org/)** 395

7 – TOM 4 – SON / 2024 - YIL / 15 - APREL

27. Murodov, O. (2024). DEVELOPMENT AND INSTALLATION OF AN AUTOMATIC TEMPERATURE CONTROL SYSTEM IN ROOMS. Solution of social problems in management and economy, 3(2), 91-94.

28. Murtazoyeva Mohigul Sunnatillo qizi. (2024). " TEACHER STUDENT THE " MODULE AT A GLANCE " . CREATE (PART 2). Multidisciplinary Journal of Science and Technology, 4(3), 319–327.

29. Murtazoyeva, M. (2024). "O'QITUVCHI TALABA NIGOHIDA" MODULINI YARATISH. В DEVELOPMENT AND INNOVATIONS IN SCIENCE (Т. 3, Выпуск 2, сс. 138–147).